## Cutting Master 4 (CorelDRAW)

Corel CorelDRAW Cutting Master 4

Cutting Master 4

事前にプロッターと PC の接続を行い、用紙のセットを行ってください。

#### CorelDRAW

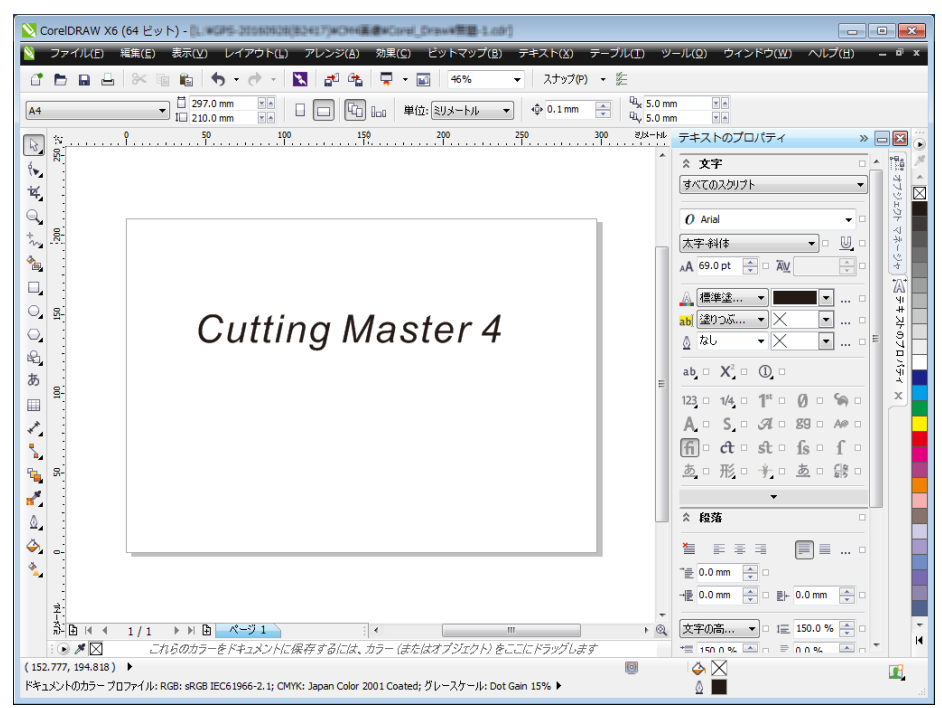

 $\rm (CM4)$ 

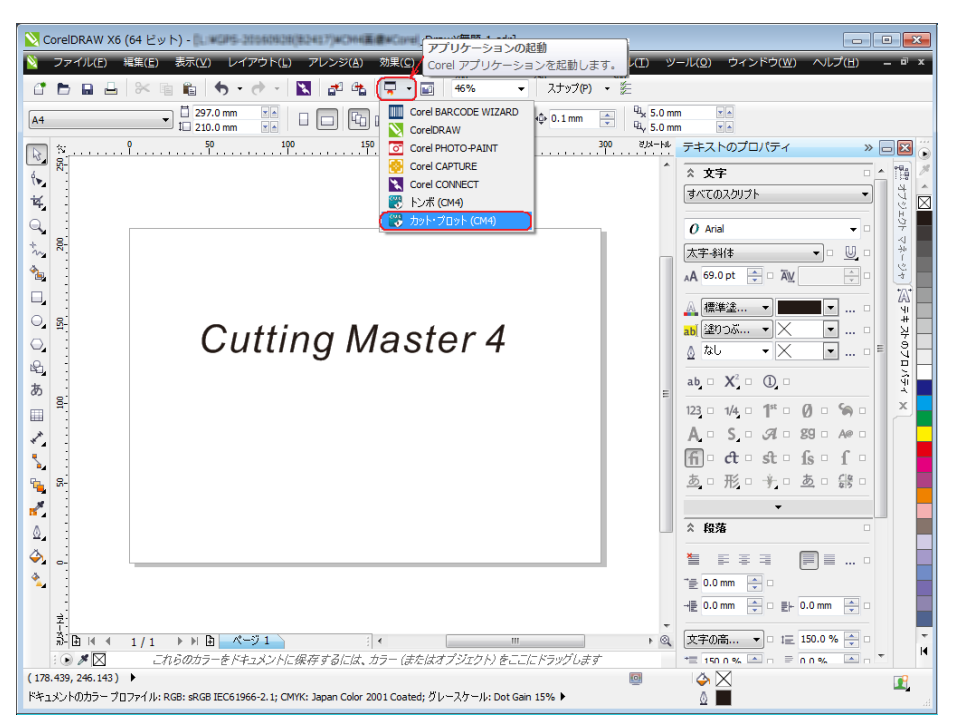

 $(Y)$ 

 $(N)$ 

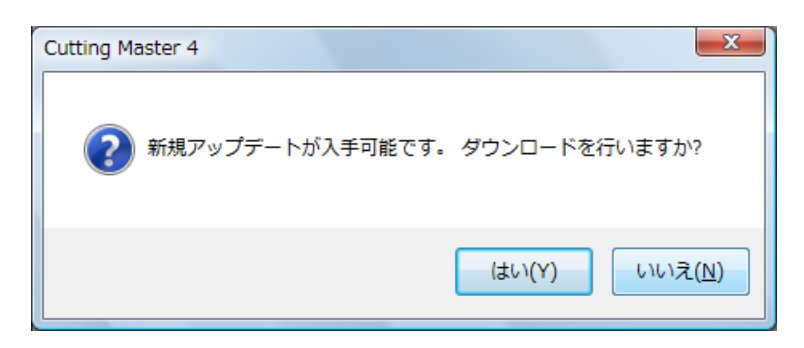

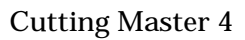

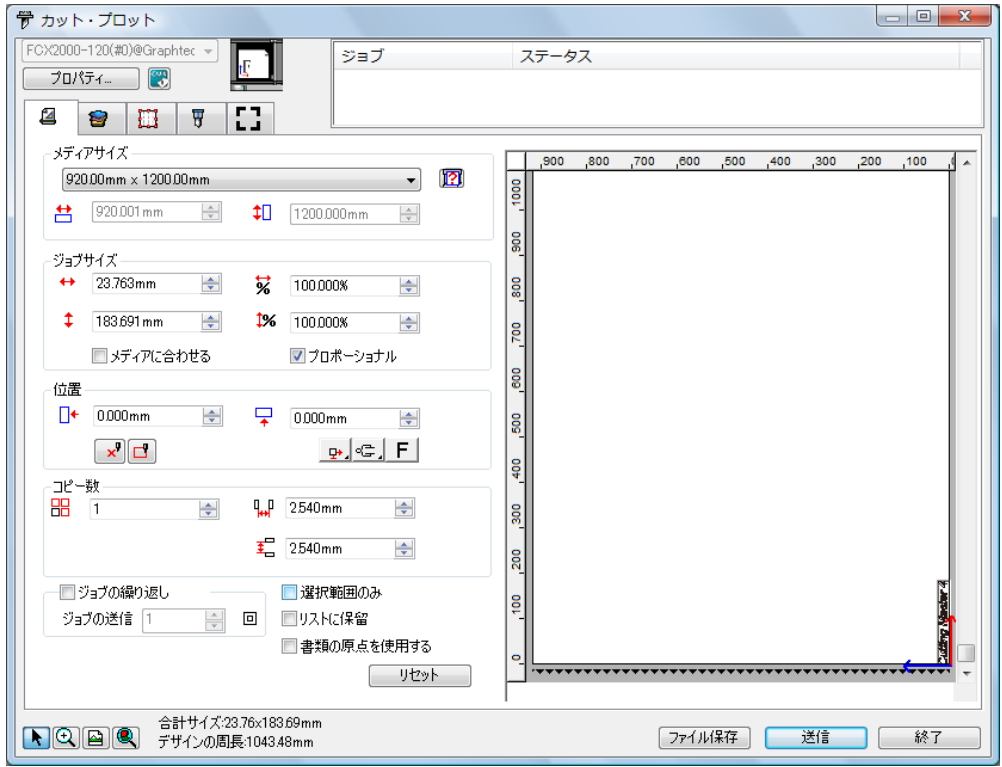

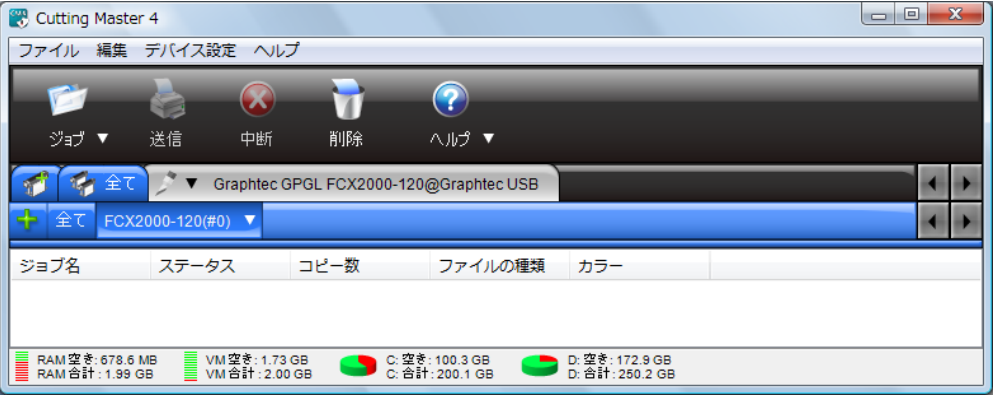

**Cutting Master 4** 

 $\mathbb{Z}$  , the contract is the contract in the contract in the contract in the contract in the contract in the contract in the contract in the contract in the contract in the contract in the contract in the contract in th

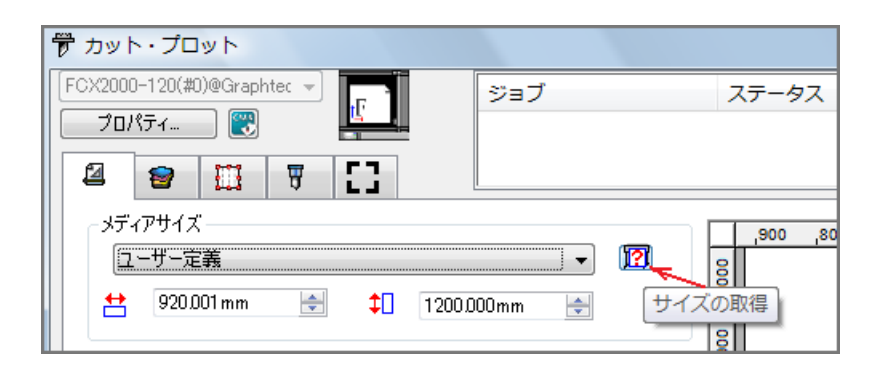

 $\frac{d}{dx}$ 

 $\frac{1}{2}$  and  $\frac{1}{2}$  and  $\frac{1}{2}$  a

 $\cdot$  " $\cdot$  PC

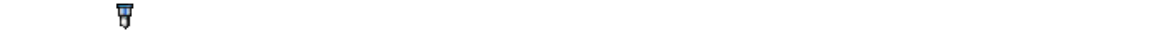

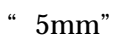

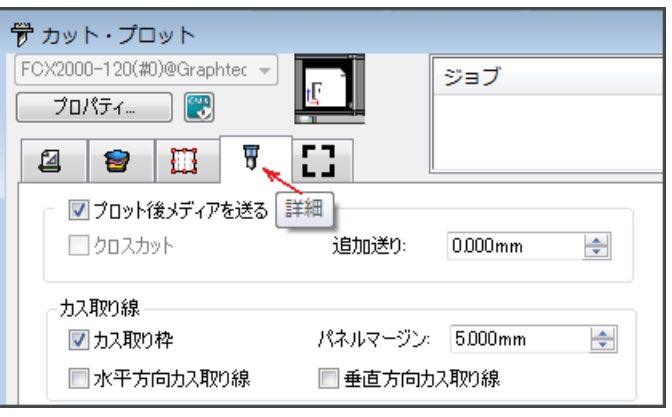

3

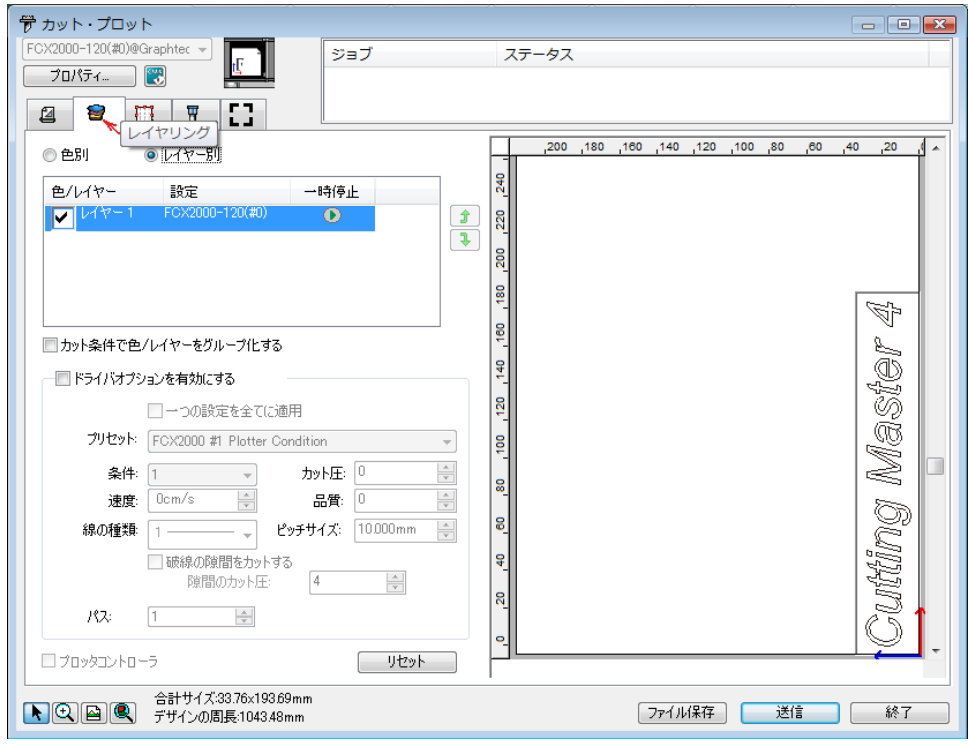

⑦「レイヤリング 」タブの中の"色別"や"レイヤー別"の選択により、色やレイヤーで

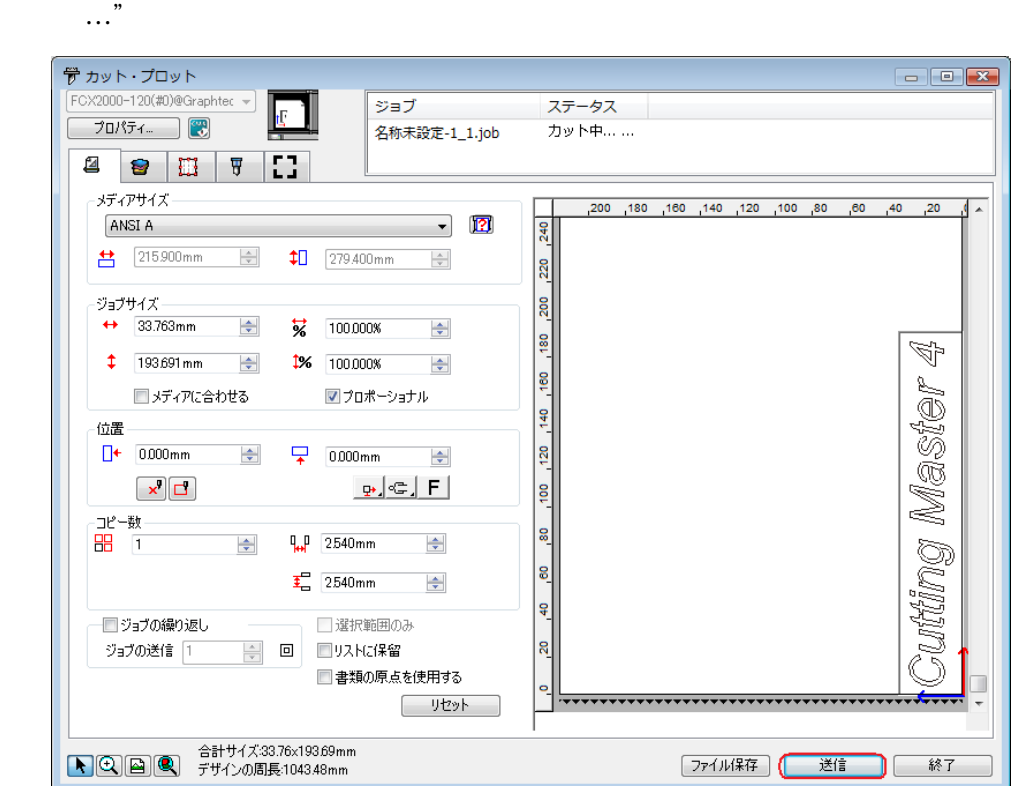

 $\Sigma$ 

 $\sqrt{r}$  xpf" FCX2000 USB

### Cutting Master 4

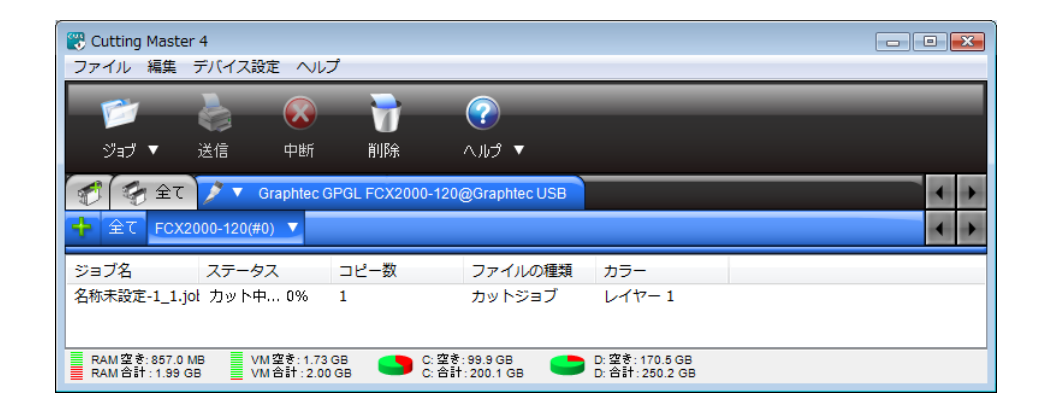

 $2 - 1$ 

**色** しょうこく こうしょう

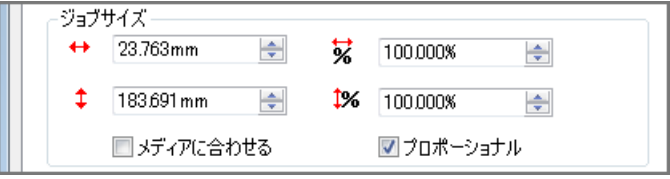

 $\mathbf{x}$ 

「プレビュー 」をチェックすると、オブジェクトの周囲の 4 点の位置にプロッターのカ

位置  $\Box +$  0.000mm  $\Rightarrow$ 皇 0.000mm  $\Rightarrow$  $\boxed{p}$   $\in$   $\boxed{F}$  $\boxed{\mathbf{x}}$   $\boxed{\Box}$ 

 $\mathbb{R}^*$  , where  $\mathbb{R}^*$  is the contract of  $\mathbb{R}^*$  .

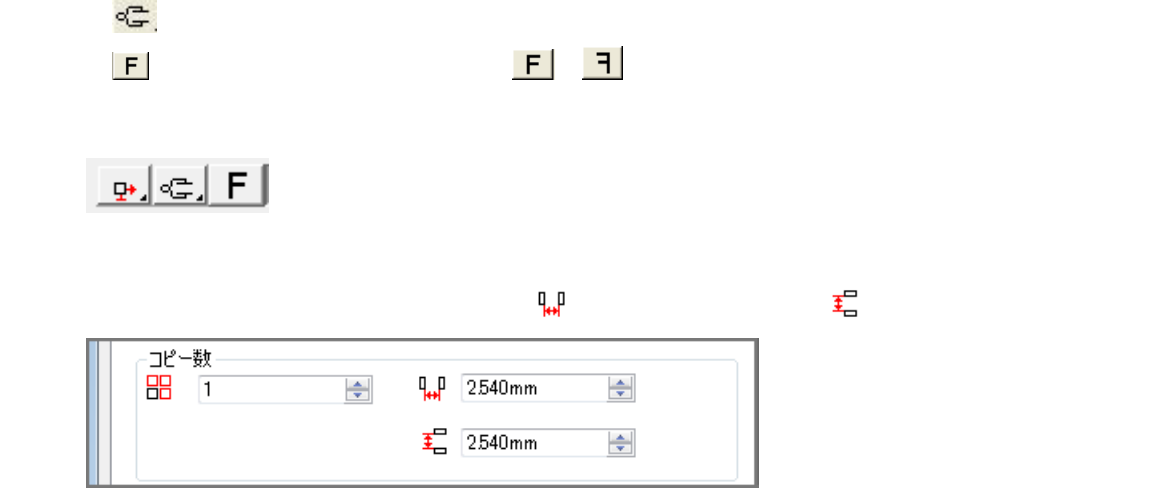

CorelDRAW

Cutting

Master 4

CorelDRAW

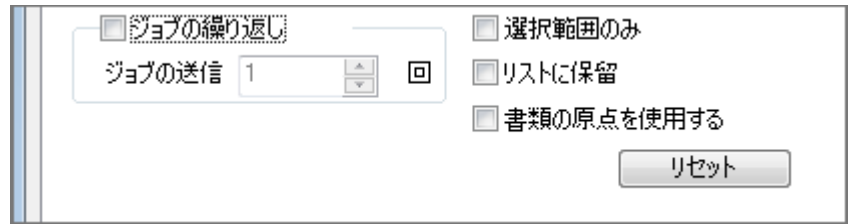

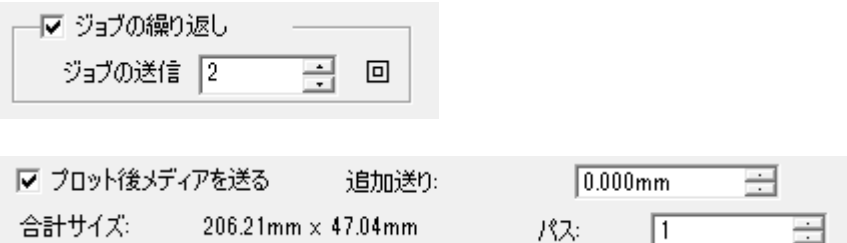

」の中の「プロット後メディアを送る」に由来、そのメディアを送ることに自動的なメディアを送る。

 $2 - 2$ 

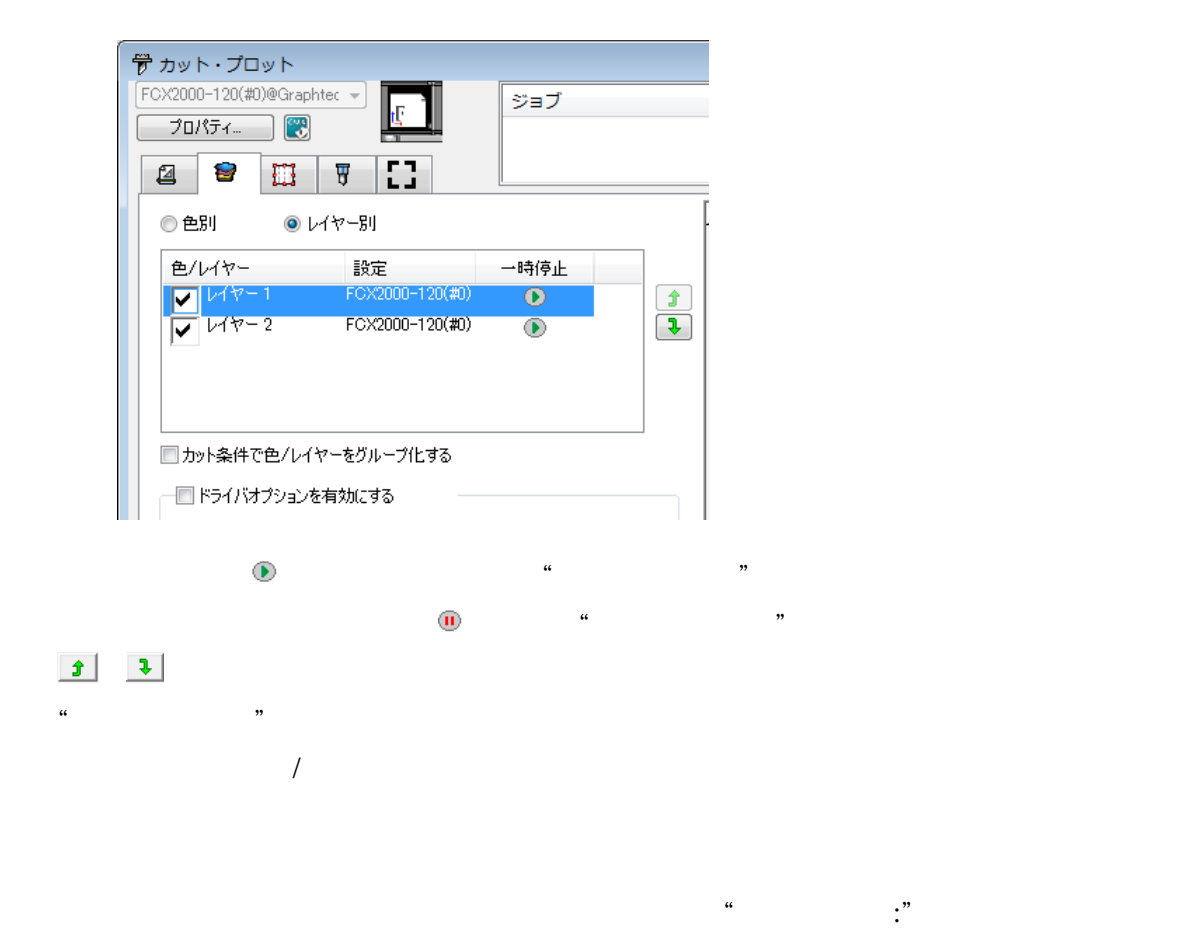

<u>うちがい ちょうしょうしょう こうしょうしょう こうしょうしょう しょうしょうしょう しょうしょうしょう しょうしょうしょう しょうしょうしょう</u>

 $No.(\#1 \#8)$ 

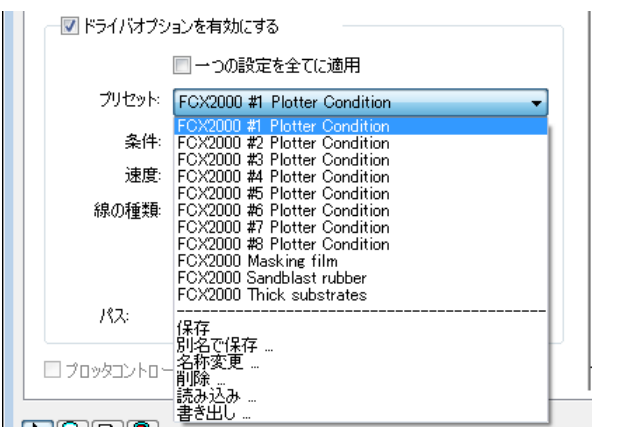

…]をクリックします。

 $#1$  #8  $*$  Condition No."

7

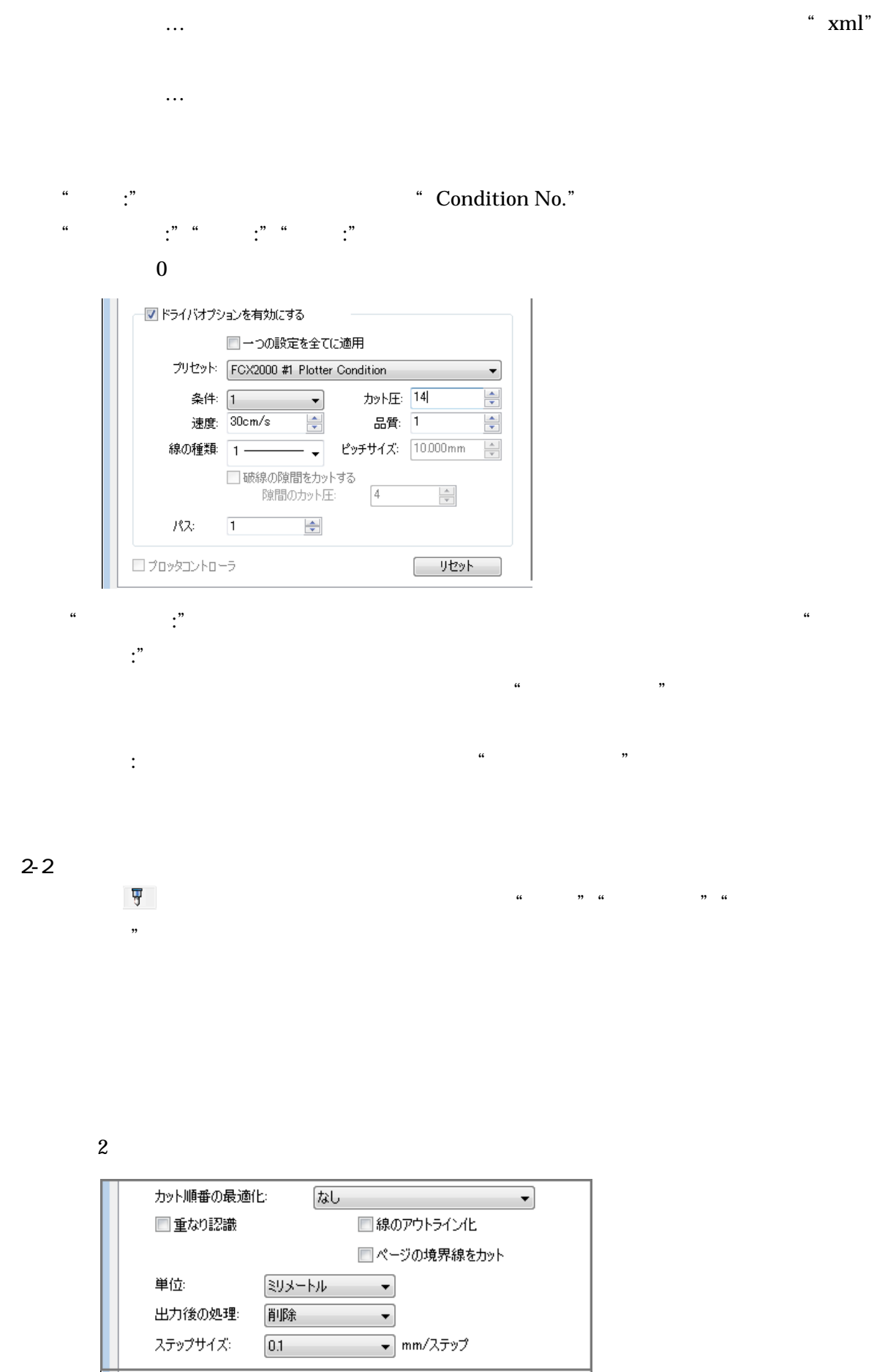

```
" 0.1mm" "0.05mm" "0.025mm" "0.01mm"
```
### $0.1$ mm

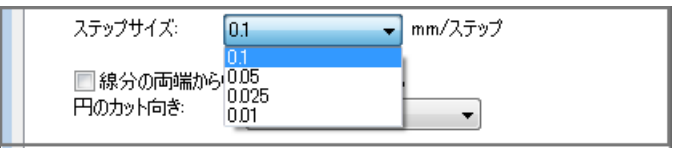

 $\frac{1}{2}$  and  $\frac{1}{2}$  and  $\frac{1}{2}$  a

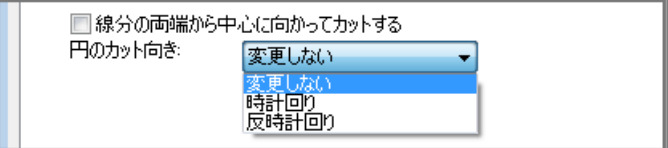

 $\overline{c}$ 

 $A3$ 

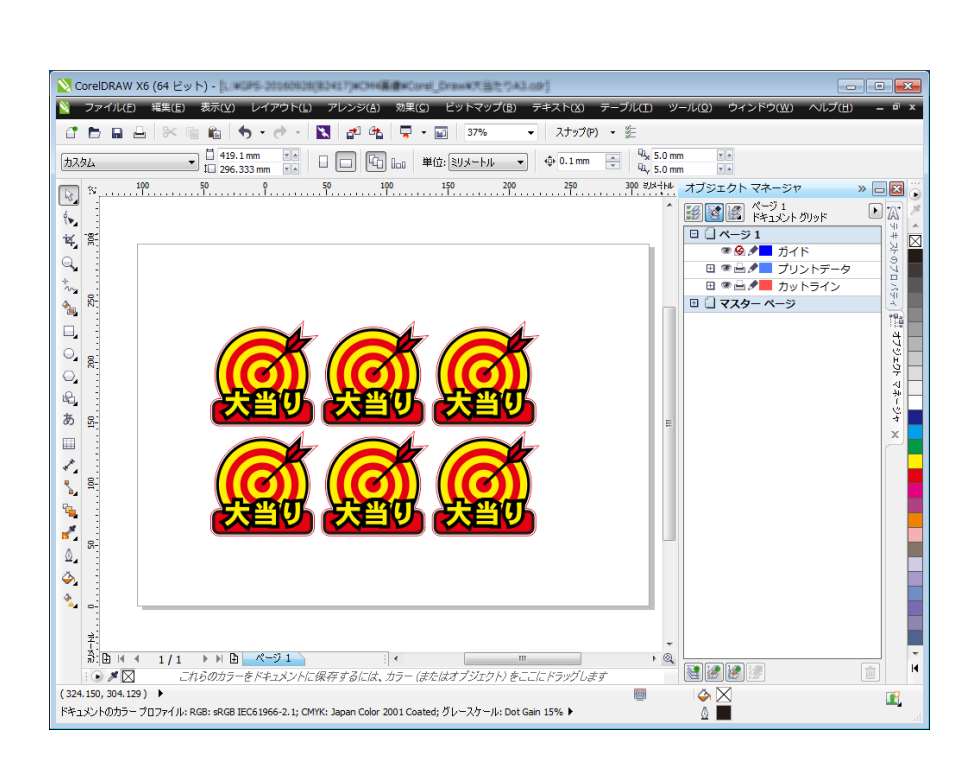

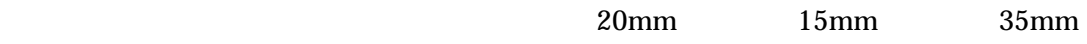

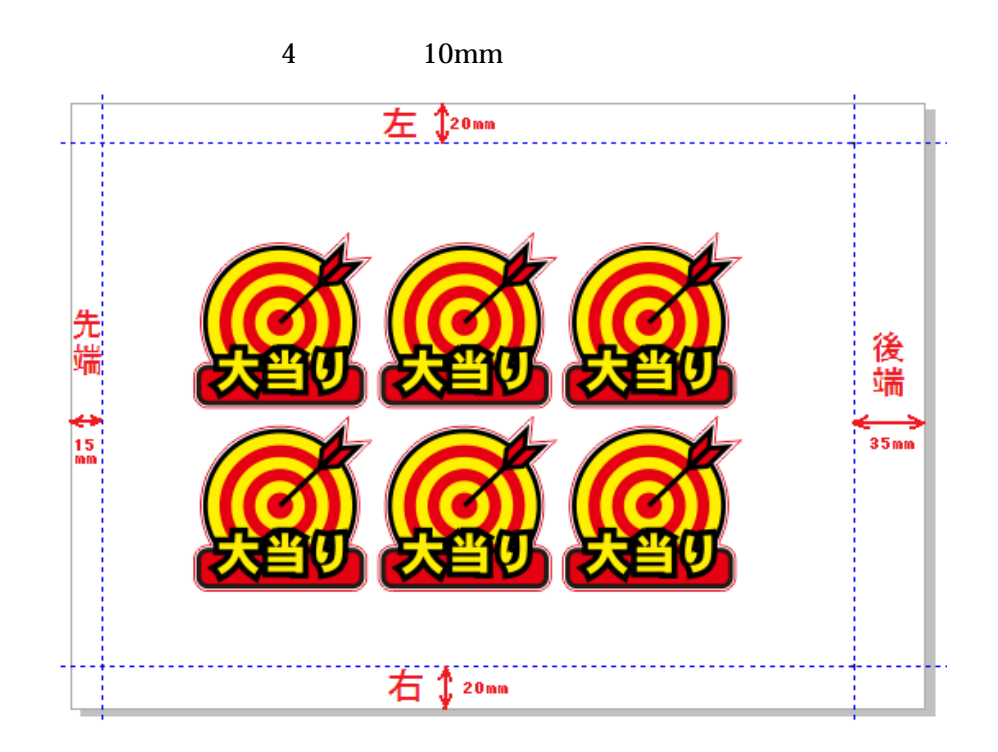

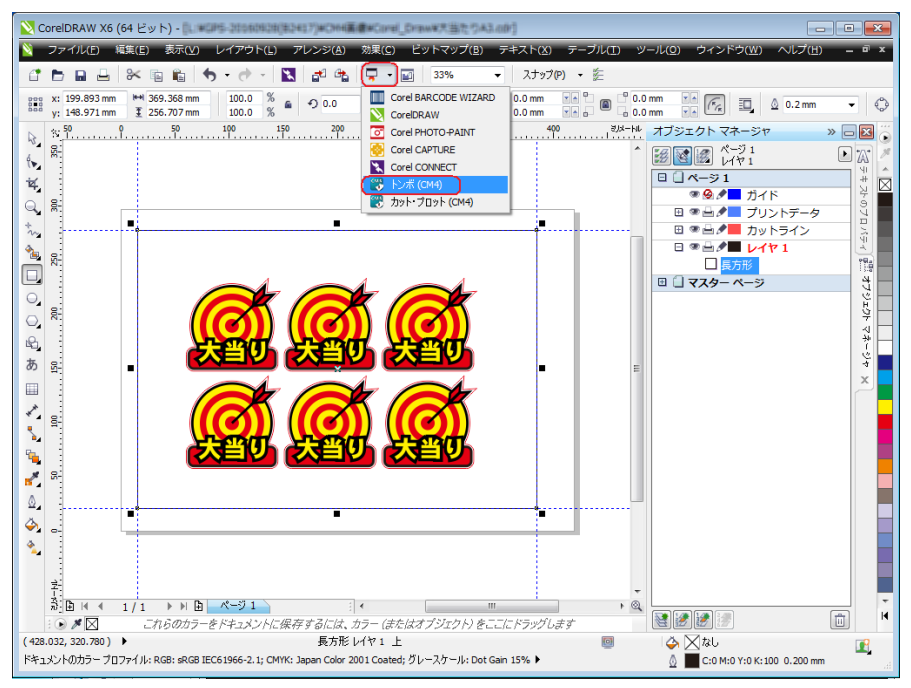

Graphtec 4 2  $0.3$ mm  $1.0$ mm  $5.0$ mm  $20.0$ mm

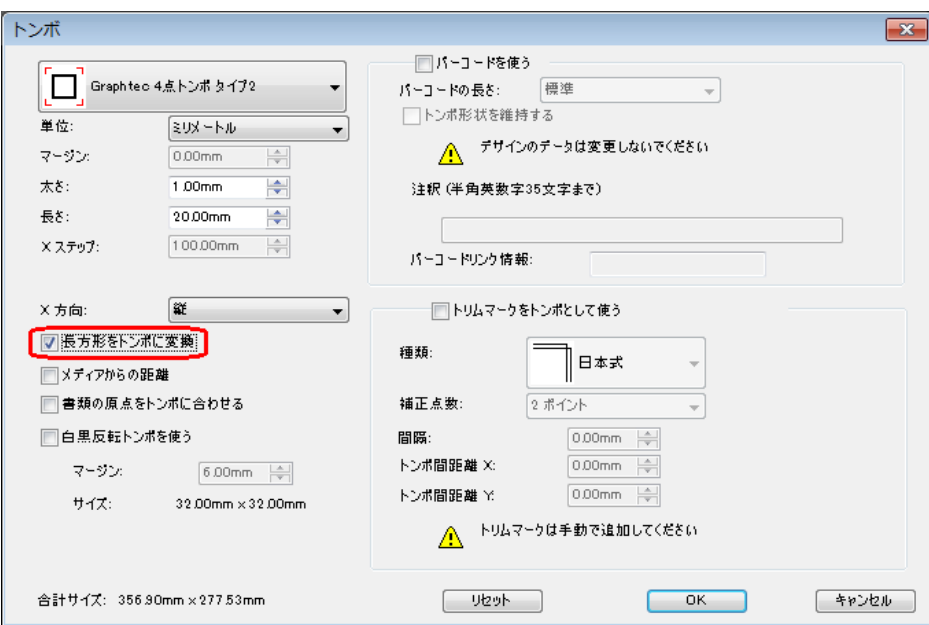

 $\rm (CM4)$ 

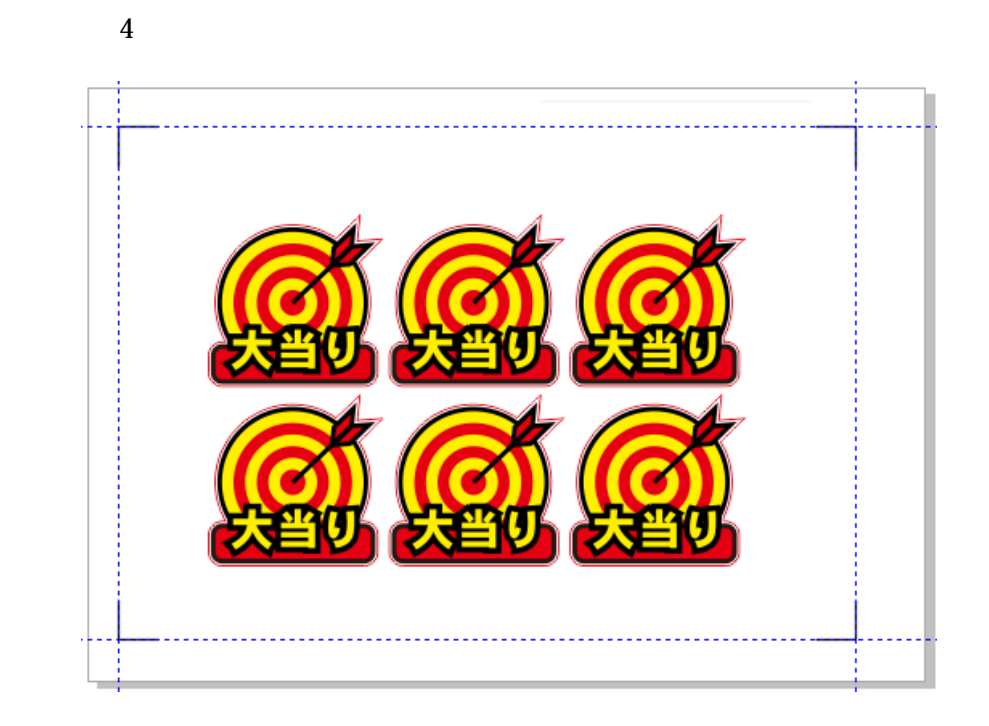

 $(CM4)$ 

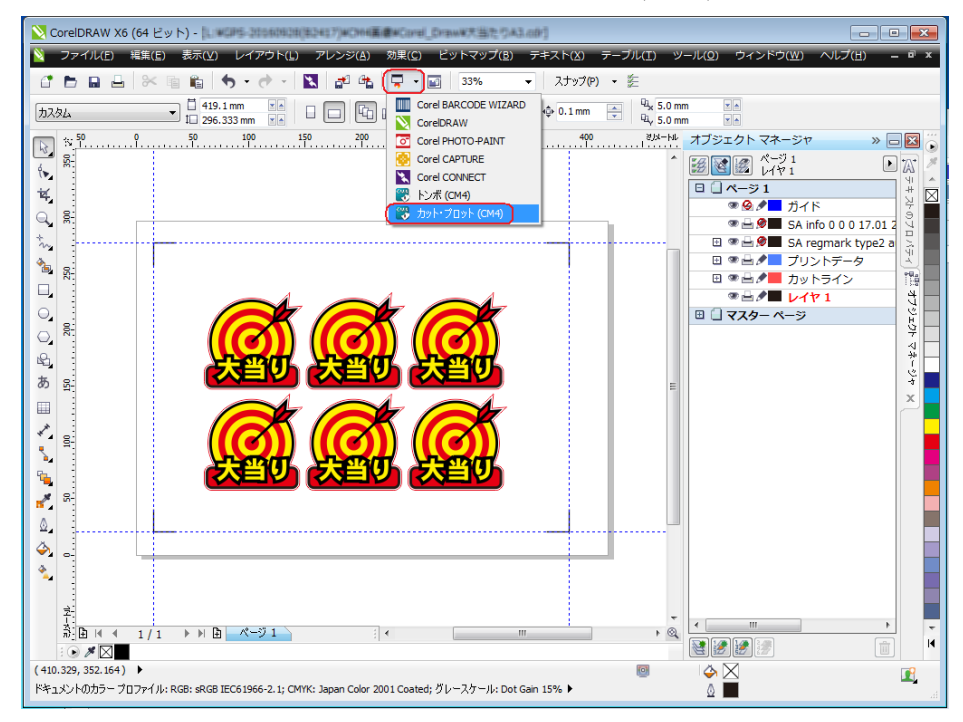

12

#### **Cutting Master 4**

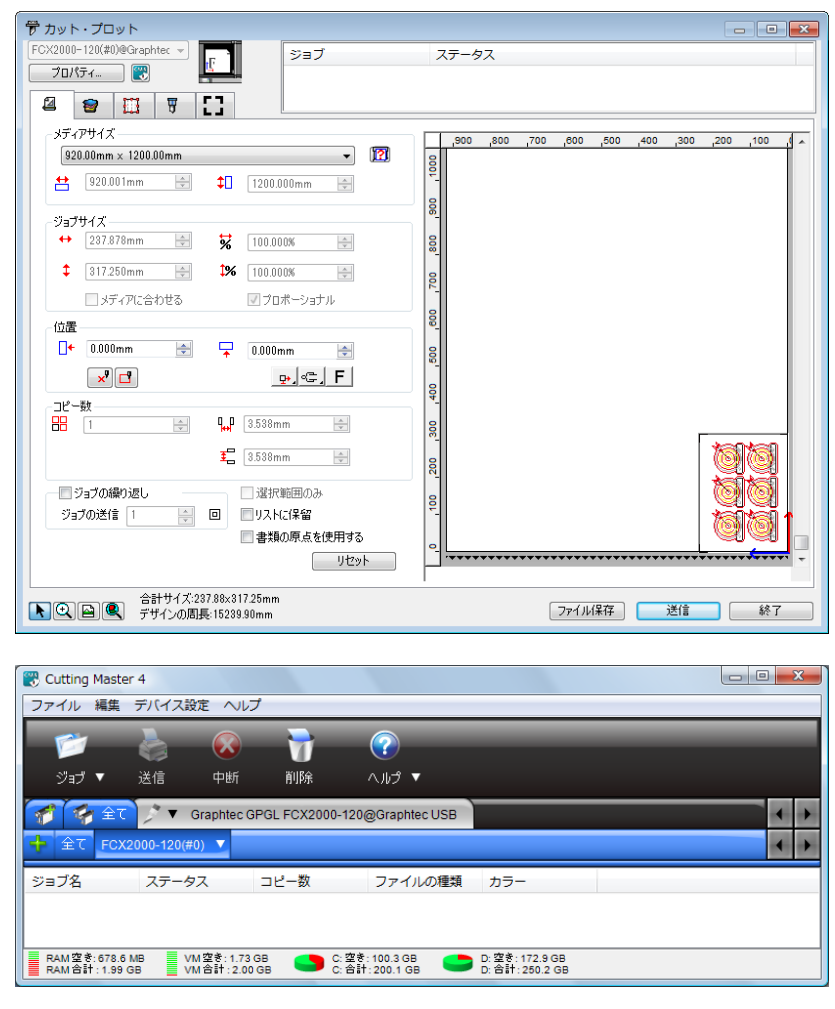

Cutting Master 4

 $\Box$ 

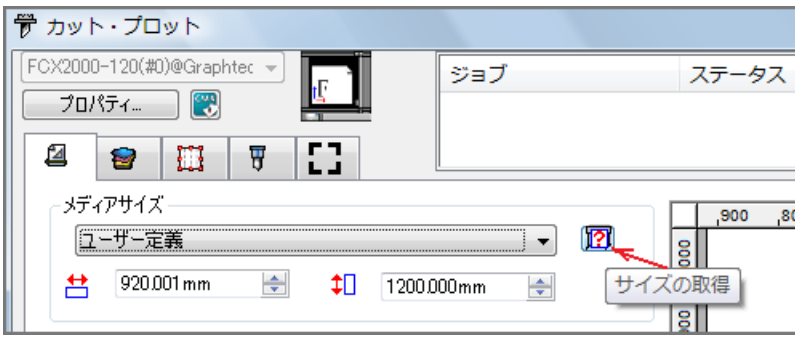

 $\alpha$ 

 $\cdot$  " $\cdot$  PC

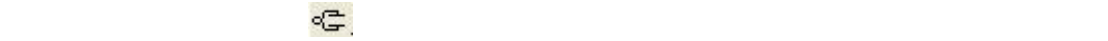

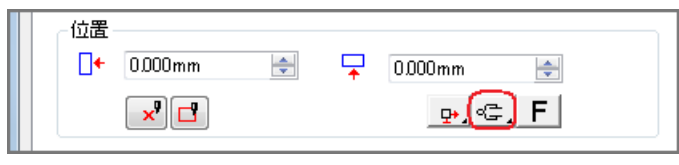

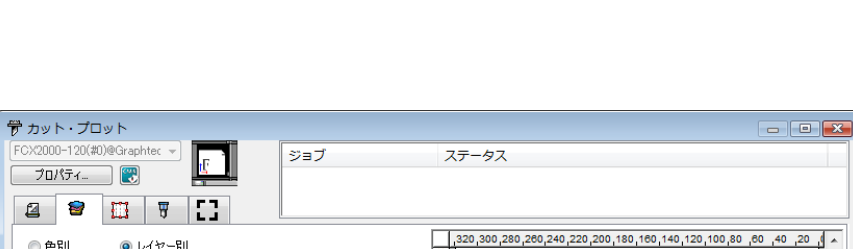

⑩「レイヤリング 」タブの中の"色/レイヤー"のチェックにより、カットするレイヤー

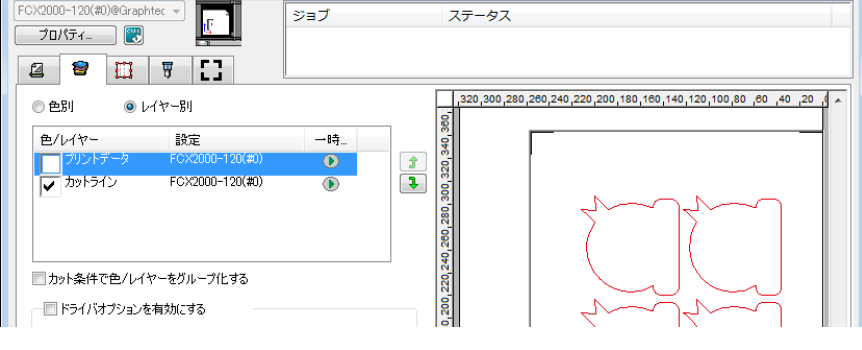

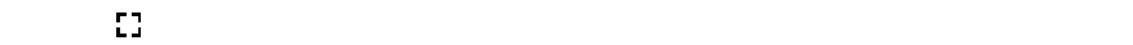

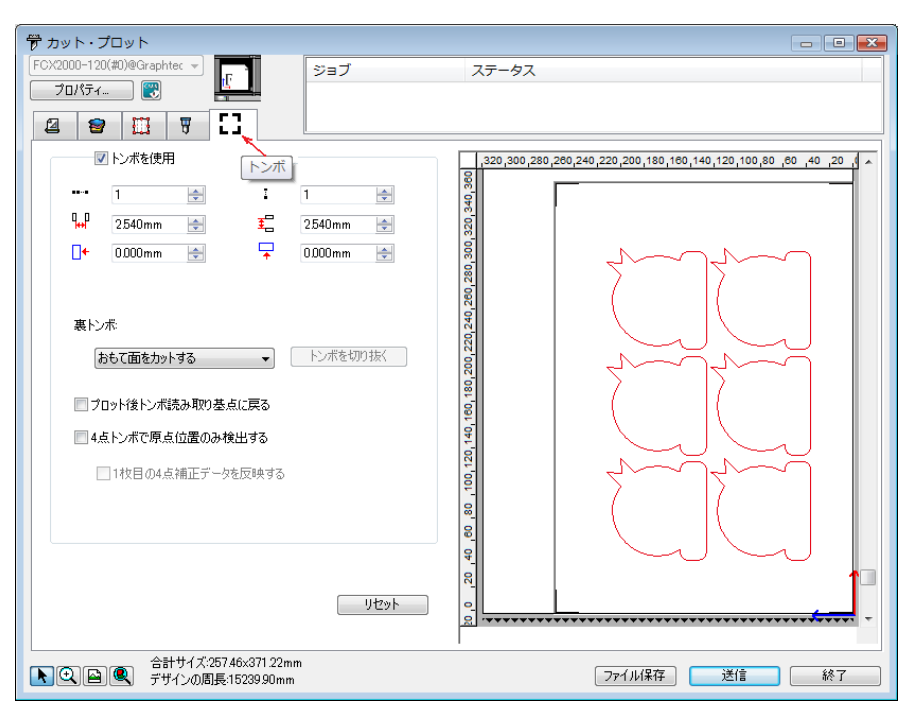

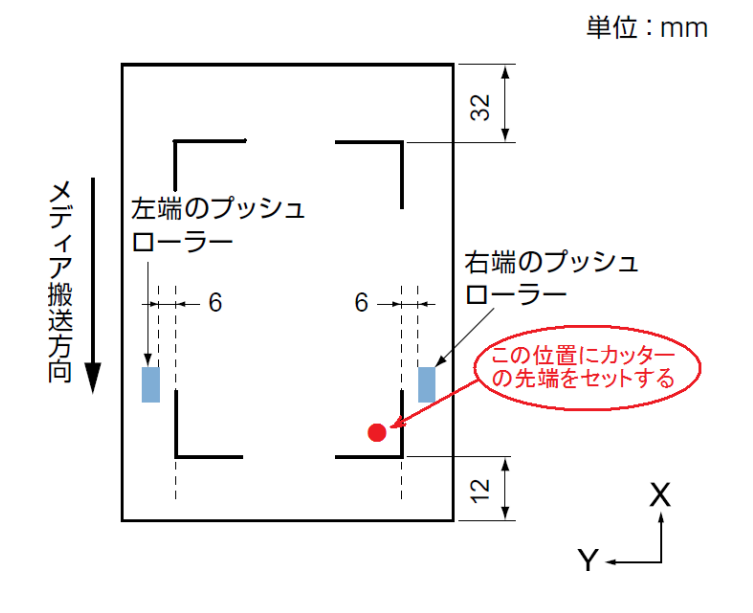

 $\overline{\text{OK}}$ 

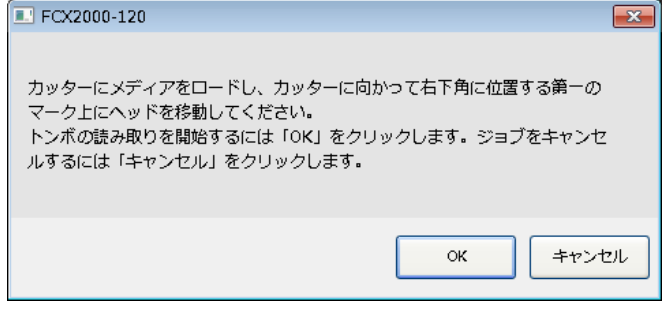